説明会テキスト 令和5年5月

最近のデジタル社会に向けて、便利な情報一元化 のホームページ (デジタル回覧板) を新設しました。 その利用方法の説明会です。スマホで快適に!

# スマホの概略説明

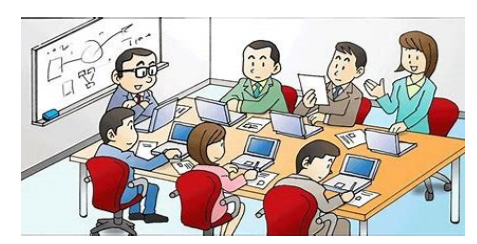

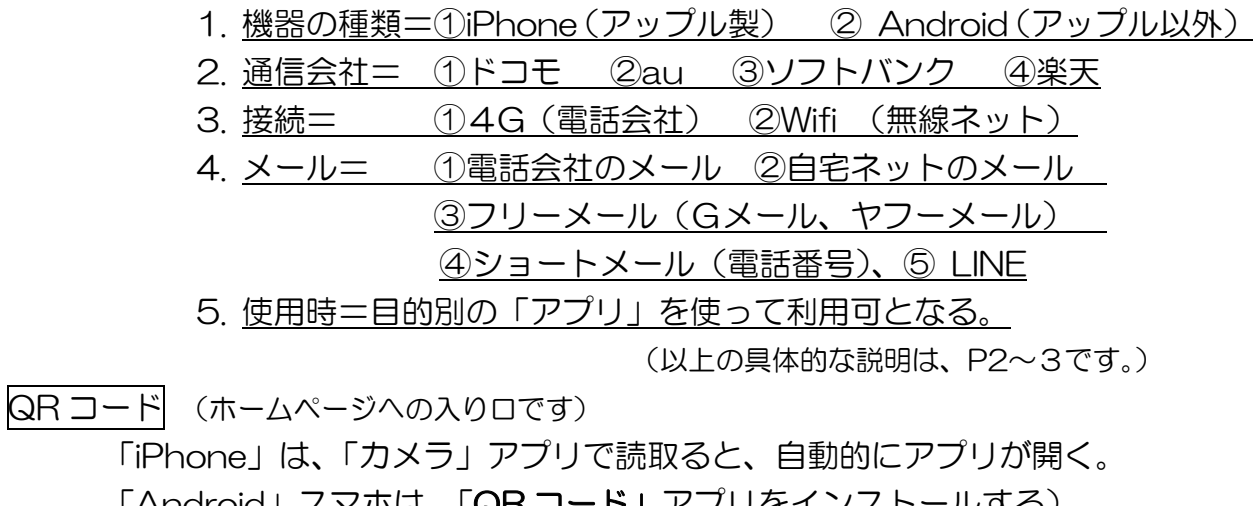

「Android」スマホは、「<u>QR コード」</u>アプリをインストールする)

◎開いた画面を、「共有」ボタンから「ホーム画面に追加」する。

=その後は、アプリのように、タッチ 1 度で開く。

デジタルねもと HP = <https://23nemoto.com/>

- 1. 右の QR コードから、HP を開く
- 2. 6 つのカテゴリーから見たいものを選ぶ
- 3. 最初は「使い方の説明書」で、HP の概略を知る

(HP=ホームページ)

- 4. 「スケジュール」で、カレンダーに根本校区内の情報満載
- 5. 「デジタル回覧板」は、紙での回覧板がすべてここに保存してある
- 6. 「ねもと地域力情報」は、ねもと地域力の行事予定などの情報を保存
- 7. 「皆様のご要望」は、ここから意見を言って頂き、この HP を育ててください。

## セキュリティ対策

危険なもの=メール、ショートメールで不審なものは、青い文字をタップしない。

マナー

- 1. ネットゲームなどにお金を使わない。
- 2. SNS などで相手に迷惑をかけない。
- 3. 何が正しいか、自分でよく考えてから使う。

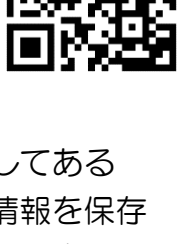

スマホの基礎知識

スマホの種類

1、機種の違い iPhone と Android の 2 つに分かれる。 その違いは、基本ソフト(OS)の違いです。 (ソフトメーカーは「アップル社」と「グーグル社」)

2、電話会社(キャリア)(販売)の違い 販売する電話会社は日本では 4 社が基本です。どの会社でもどちらの機種も 販売してます。最近は 4 社以外の中小の格安会社が出てきました。 R3/10 月から料金制度が安くなりました。

接続について

4G と Wi-Fi の 2 種類があります。

通常(外部)は「4G」の電波で、電話音声とインターネット電波が入っています。 「Wi-Fi」は、自宅の光ファイバーでインターネット回線を無線で使う。 「5G」は、早い電波で、現在のスマホは対応していますが、電波は多治見駅周辺まで。

ソフトとハードについて

ソフトは、OS とアプリの 2 種類があります。

## 基本ソフトを OS と言います。

応用ソフトをアプリと言います。自分で追加をして便利な使い方にできます。 ハードは、機械本体(デバイス)のことです。

パソコンとスマホの違い

スマホは、パソコンを進化させたもので、電話付きで、場所を選ばず、どこでも使える 「高機能パソコン」です。マイクやカメラはすべてついています。

アプリ (利用するためのソフト)

すべては、アプリから始まる。

必要なアプリは、次のボタンからダウンロードする。

iPhone=「App Store」

Android  $=$   $\Gamma$ Play ストア」

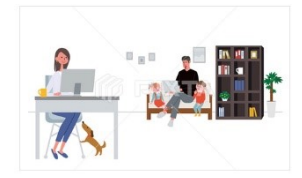

<画面の整理方法>

く使うアプリを最初の画面で集める。あまり使わないアプリは削除する。

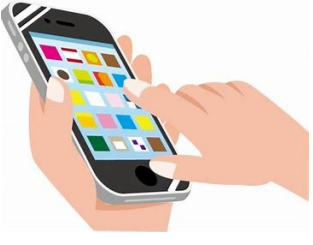

#### 音声入力

使い方は 3 種類。=①会話 ②文字入力 ③操作指示。

- 1、会話は、①iPhone=ヘイ、シリ ②Android = アレクサ。 ③google=オーケーグーグル
- 2、音声による文字入力は、キーボードの♪からスタートする。
- 3、操作指示は、上記 1 会話と同じ

メール

#### 種類は 3 種類で、設定方法と使用アプリが異なります。

- 1、電話会社のメール @docomo.ne.jp @au.com @softbank.ne.jp
- 2、プロバイダのメール @commufa.ne.jp =自宅のネット(コミュファなど)
- 3、フリーメール @gmail.com @yahoo.co.jp

メールマナー

◎メールを発信する場合は、「署名」を必ずつける。 「署名」は、新規メールを開くと自動的に張り付くようにする。 その設定方法は、「設定」ー「メール」ー「署名」 を開いて 自分の名前、携帯番号、メールアドレスなどを記入する。 ◎受信メールは、必ず「返信ボタン」から返事を送信する。

(発信者は、返事がないと読んだことが分らない。)

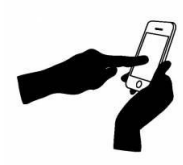

デジタルねもと 入会メール [2023deji@gmail.com](mailto:2023deji@gmail.com)

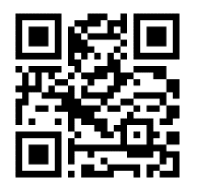

便利な機能 (持ち運びできる 「高機能コンピュータ」 + 「電話」)

電話、メール、調べ物、買い物、外国語の翻訳、地図、電車の乗り換え案内、 カレンダー予定表、メモ、目覚まし時計、テレワーク、ニュース、テレビ、 読書、食事のレシピ、財布代金決済、ポイントカード、クレジットカード、 以上、生活のあらゆるものに使えます。 これらの入口は、「アプリ」からスタートします。

```
・・・・・・・・・・・・・・・・・・・・・・・・・・・・・・・・・・・・・・
```
◎ お願い!・・・HP「皆様のご要望」欄へ、改良意見(問題点)を募集します!